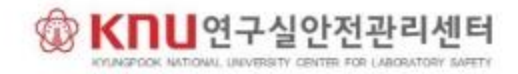

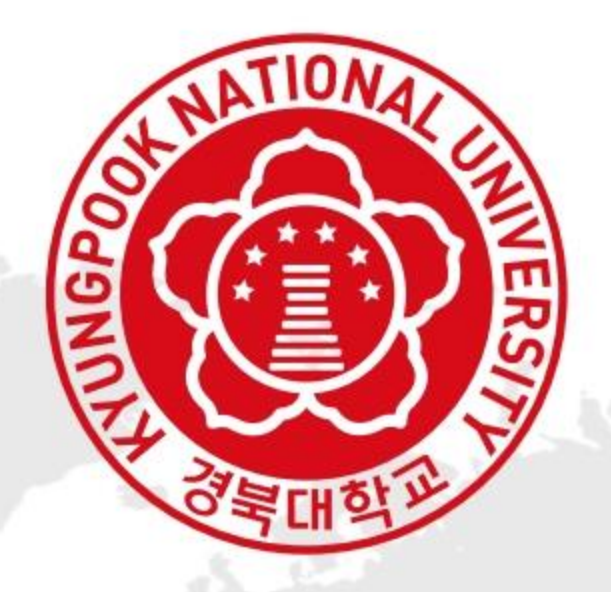

## 온라인 ( 외부 ) 안전교육 수강매뉴얼

국가연구안전정보시스템 : https://www.labs.go.kr 연구실안전교육시스템 : https://edu.labs.go.kr

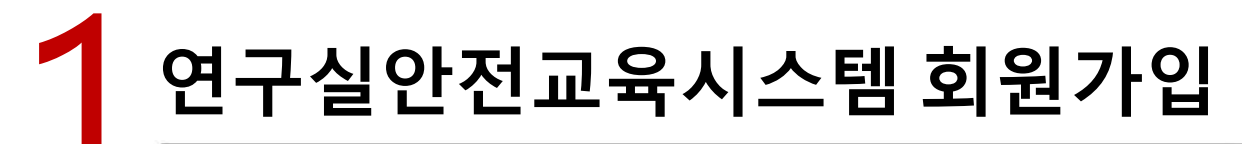

### 회원가입을 클릭 후, [국가연구안전정보시스템 바로가기] 클릭

연구실안전교육시스템<br>LABSAFETY EDUCATION

나의강의실 교육소개 교육일정 수강신청 게시판

 $\bullet\bullet\bullet$ 

### 회원가입

### 연구실 안전교육 시스템 회원정책 안내

연구실 안전교육 시스템은 국가연구안전정보시스템과 연계되어 운영됩니다. 이에 따라 '회원가입, 개인정보수정, 아이디/비밀번호 찾기' 서비스 이용은 국가연구안전정보시스템을 통하여 신청 가능하오니 하 단링크를 통해 사이트로 이동하시어 서비스를 이용해 주시기 바랍니다.

국가연구안전정보시스템 바로가기

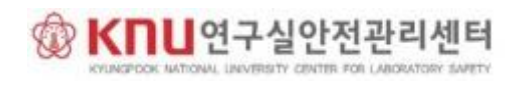

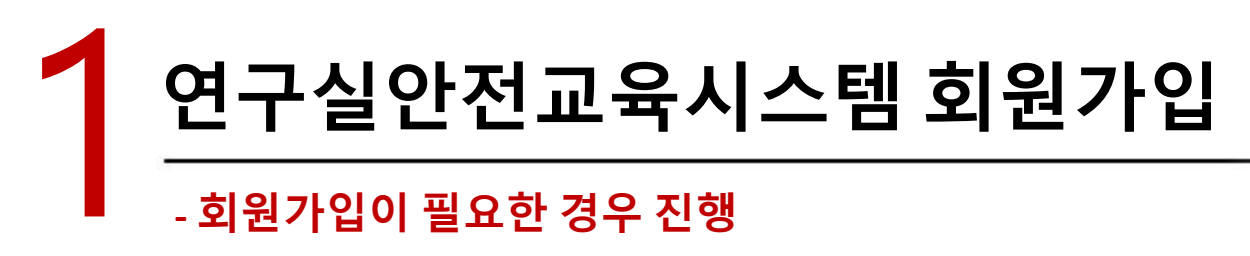

### 국가연구안전정보시스템에 회원가입 후, 기관권한 신청 후에 이용 가능 - 기관권한신청의 경우, 일정 시간 후 자동으로 승인

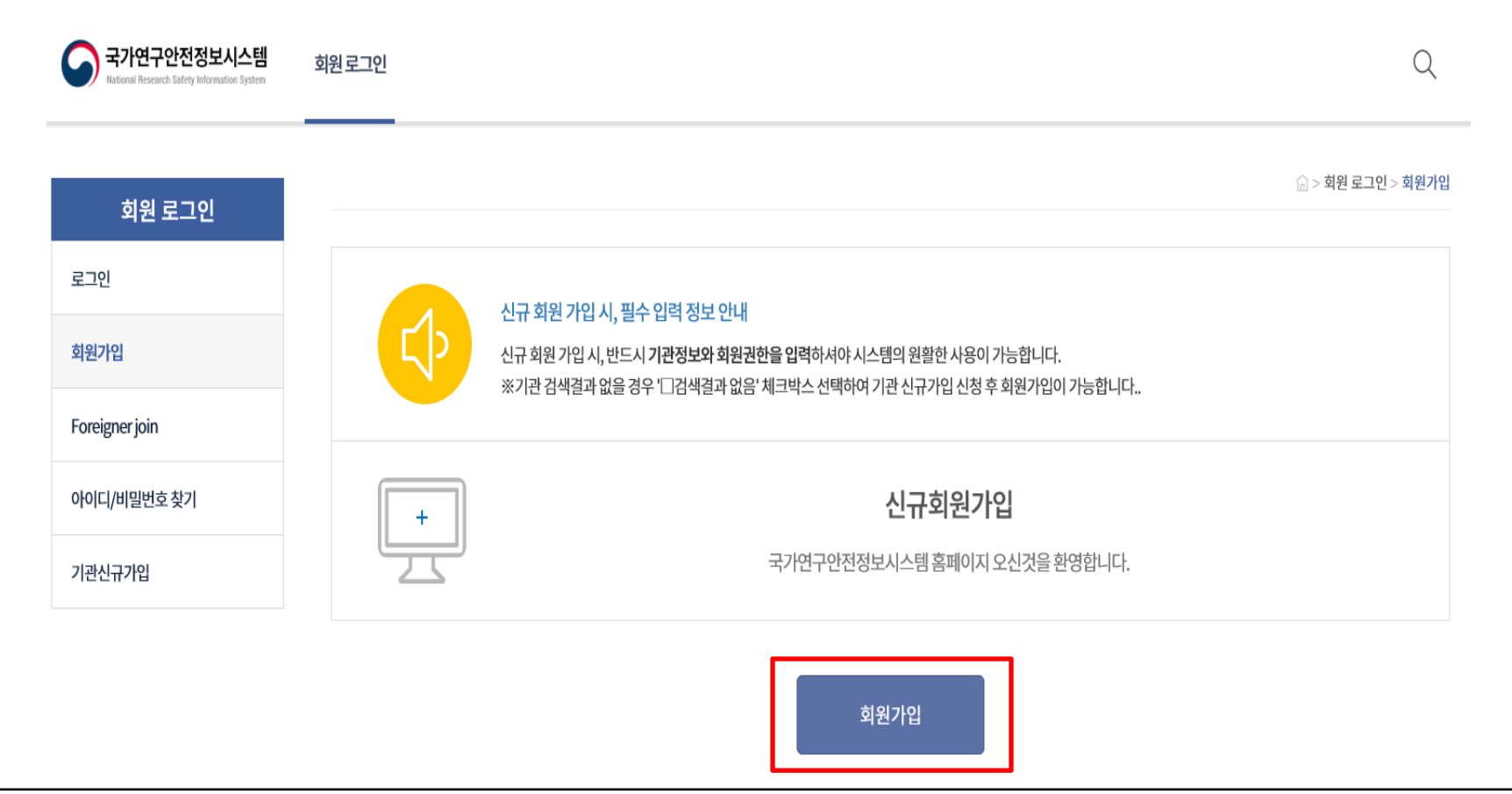

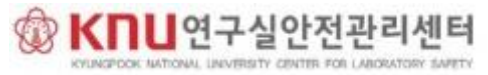

# 1 연구실안전교육시스템 회원가입

### **-** 회원가입이 필요한 경우 진행

#### 제 1 장 총 칙

제 1 조 (목적)

본 약관은 국가연구안전정보시스템 사이트가 제공하는 모든 서비스(이하 "서비스")의 이용조건 및 절차, 이용자와 국가연구안전정보시스템 사이트의 권리, 의무, 책임사항 과 기타 필요한 사항을 규정함을 목적으로 합니다.

#### 제 2 조 (약관의 효력과 변경)

본 약관은 국가연구안전정보시스템 사이트가 제공하는 모든 서비스(이하 "서비스")의 이용조건 및 절차, 이용자와 국가연구안전정보시스템 사이트의 권리, 의무, 책임사항 과 기타 필요한 사항을 규정함을 목적으로 합니다.

> $@359$ ○동의안함

개인정보 수집, 이용 안내

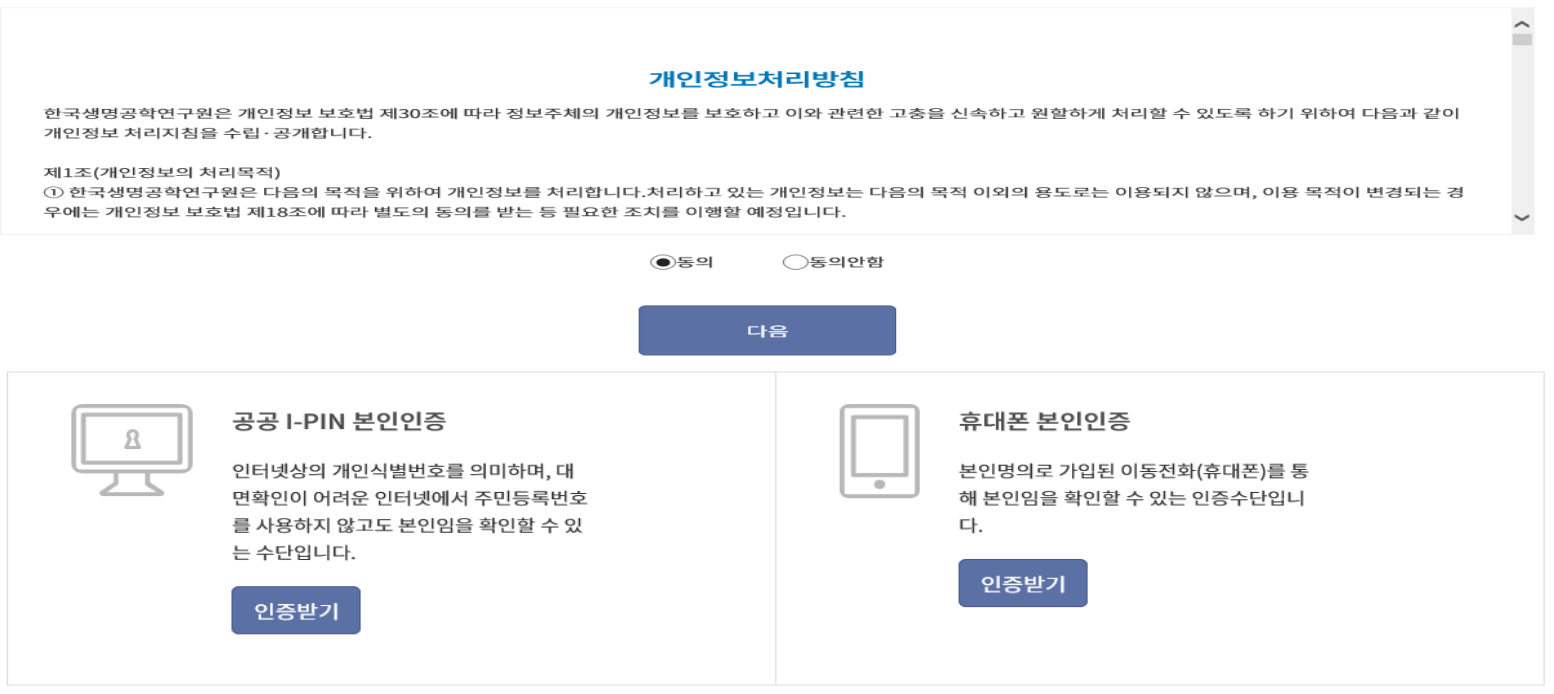

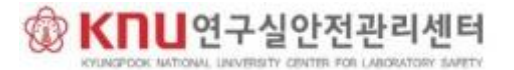

 $\sim$ ٠

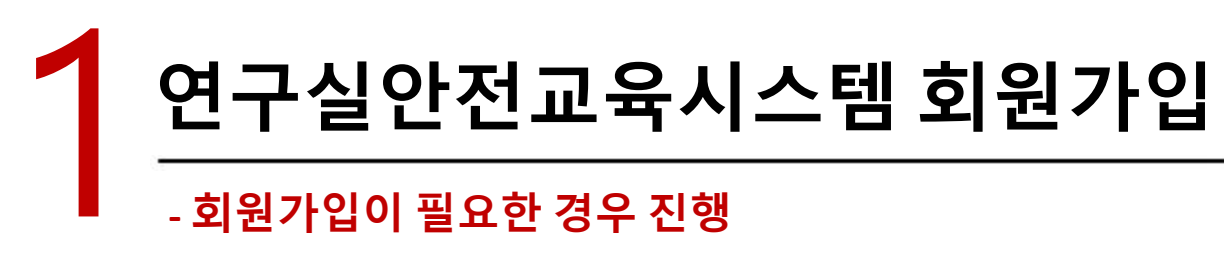

### 로그인 후, 기관회원 권한신청 클릭

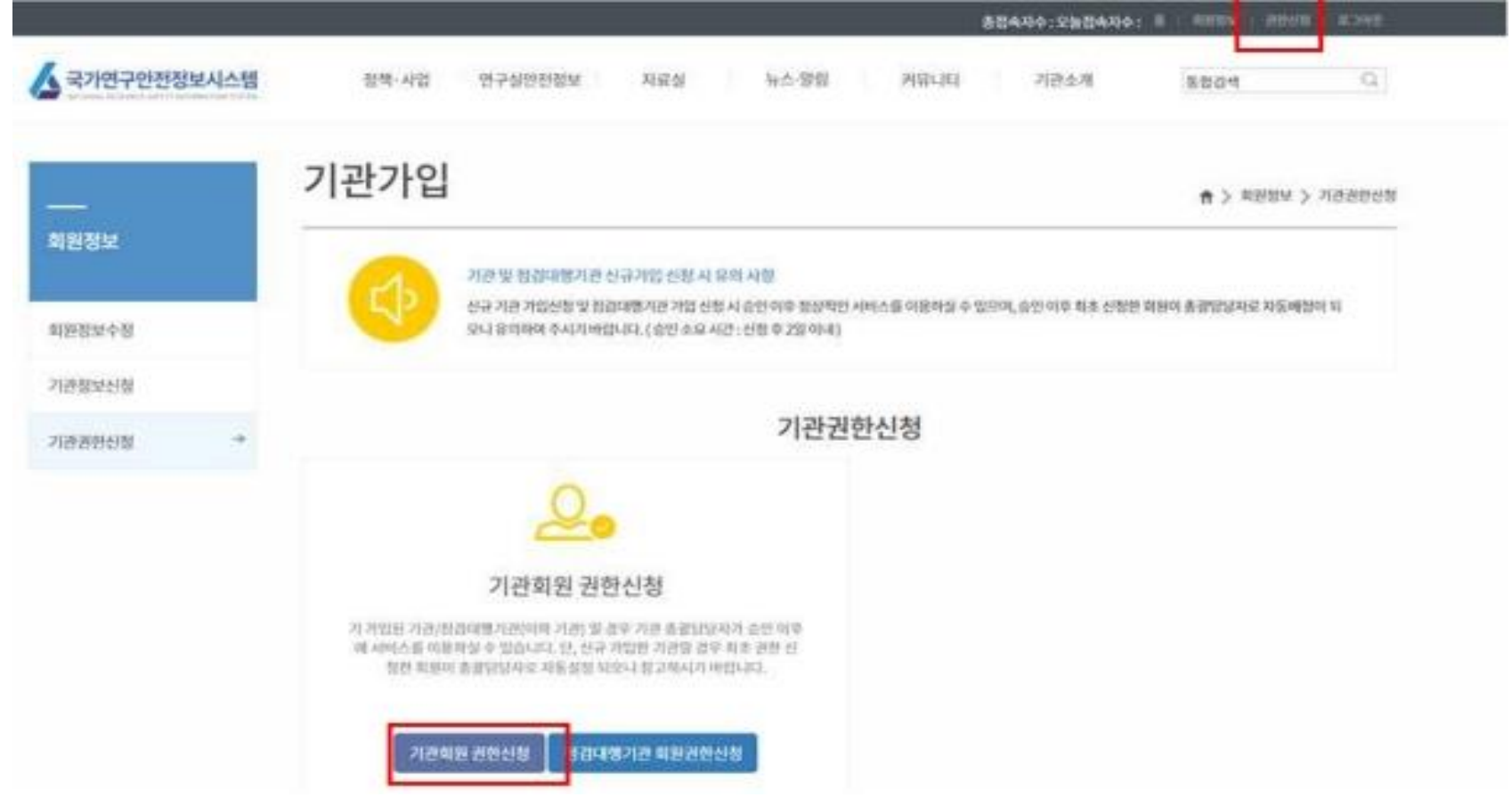

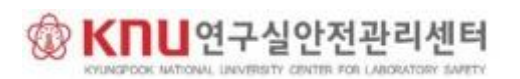

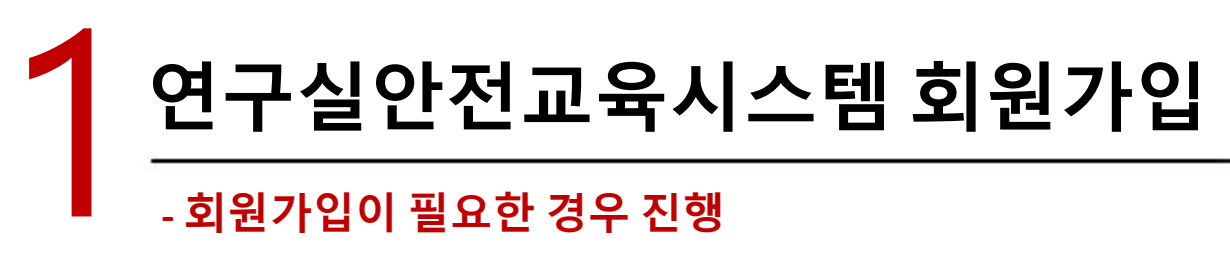

### 기관권한신청 – 정보입력

- 소속기관: "경북대학교"로 검색
- 회원권한: 연구실책임자(교수), 연구실안전관리담당자, 연구활동종사자

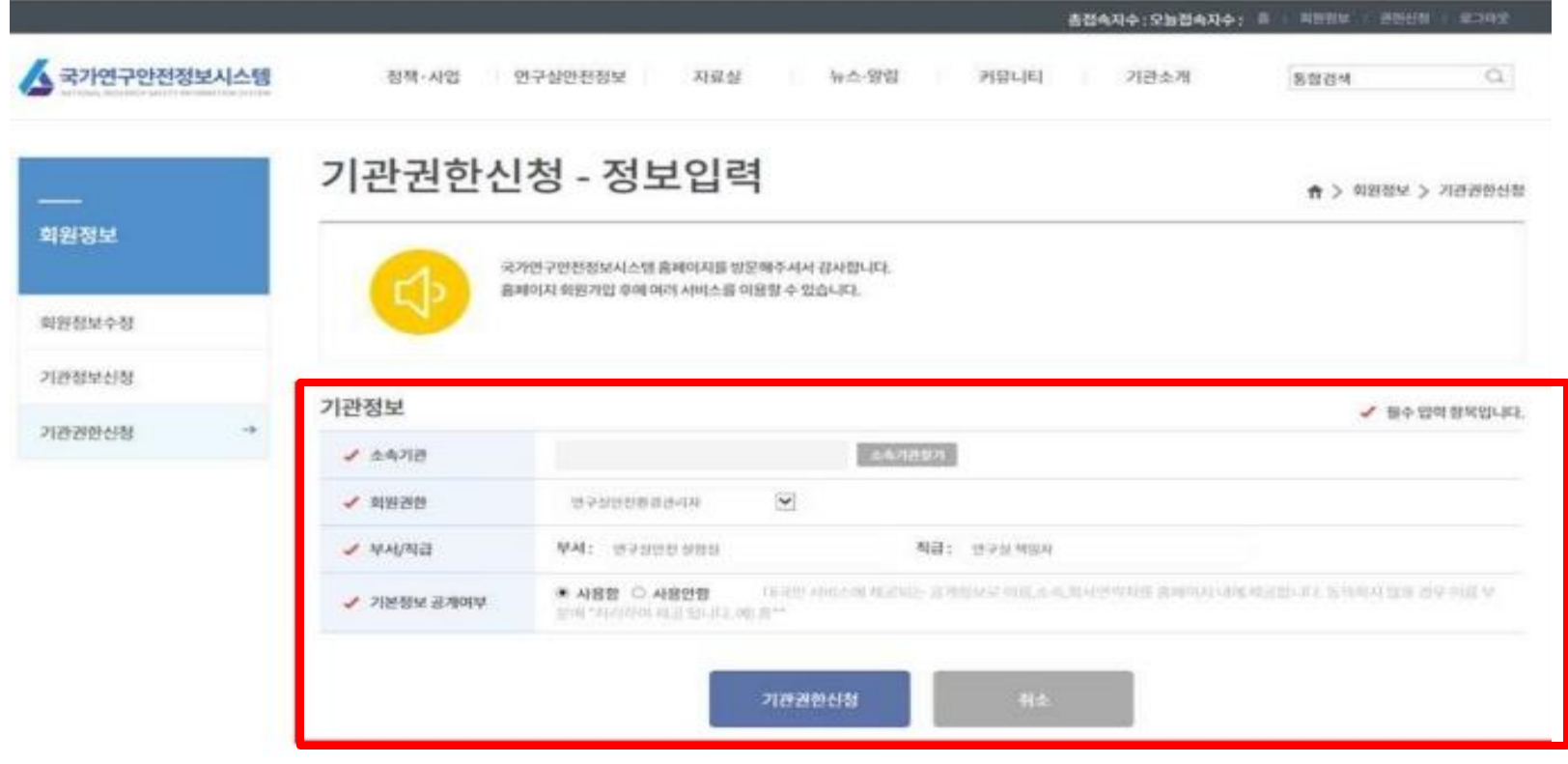

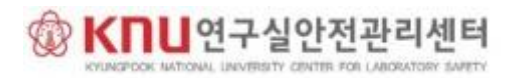

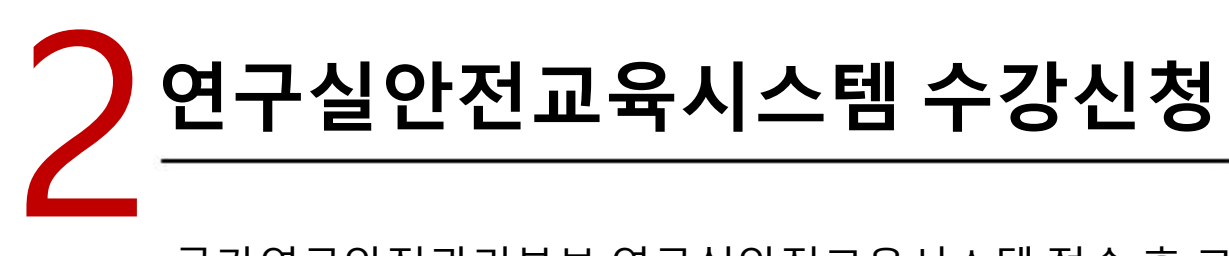

연구실안전교육시스템

### 국가연구안전관리본부 연구실안전교육시스템 접속 후 로그인 후 수강신청 클릭

나의강의실 교육소개 교육일정 게시판 수강신청  $\sim$  $\sim$ 

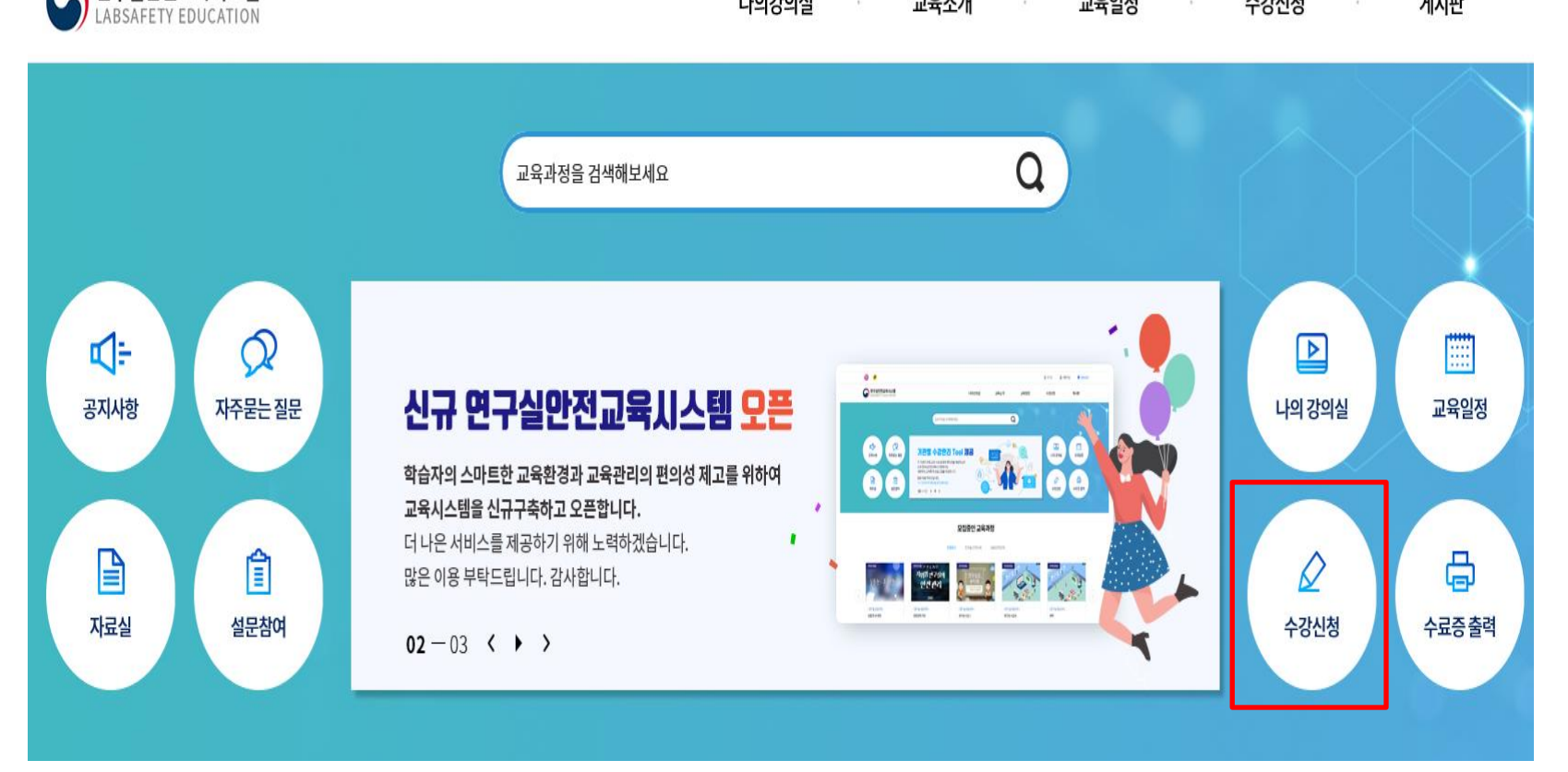

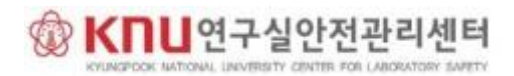

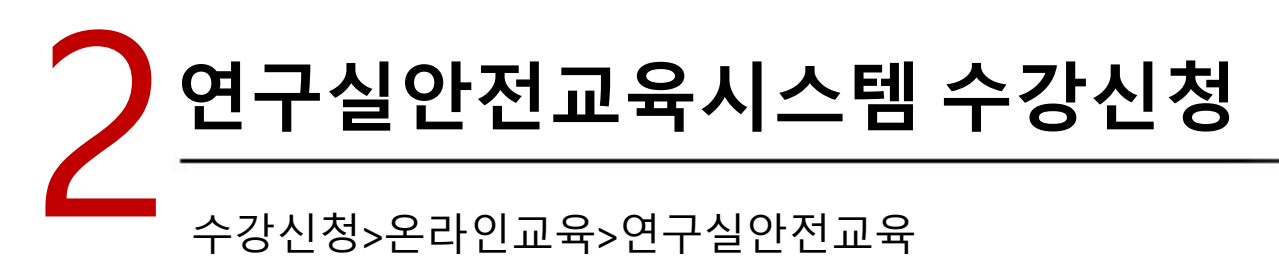

수강신청>온라인교육>연구실안전교육 해당 교육시간만큼 이수(온라인과정 과목별 인정시간 참고(1시간-4시간)) 예*) 6*시간 교육대상자의 경우 *2*시간*,4*시간 해당 교육 이수

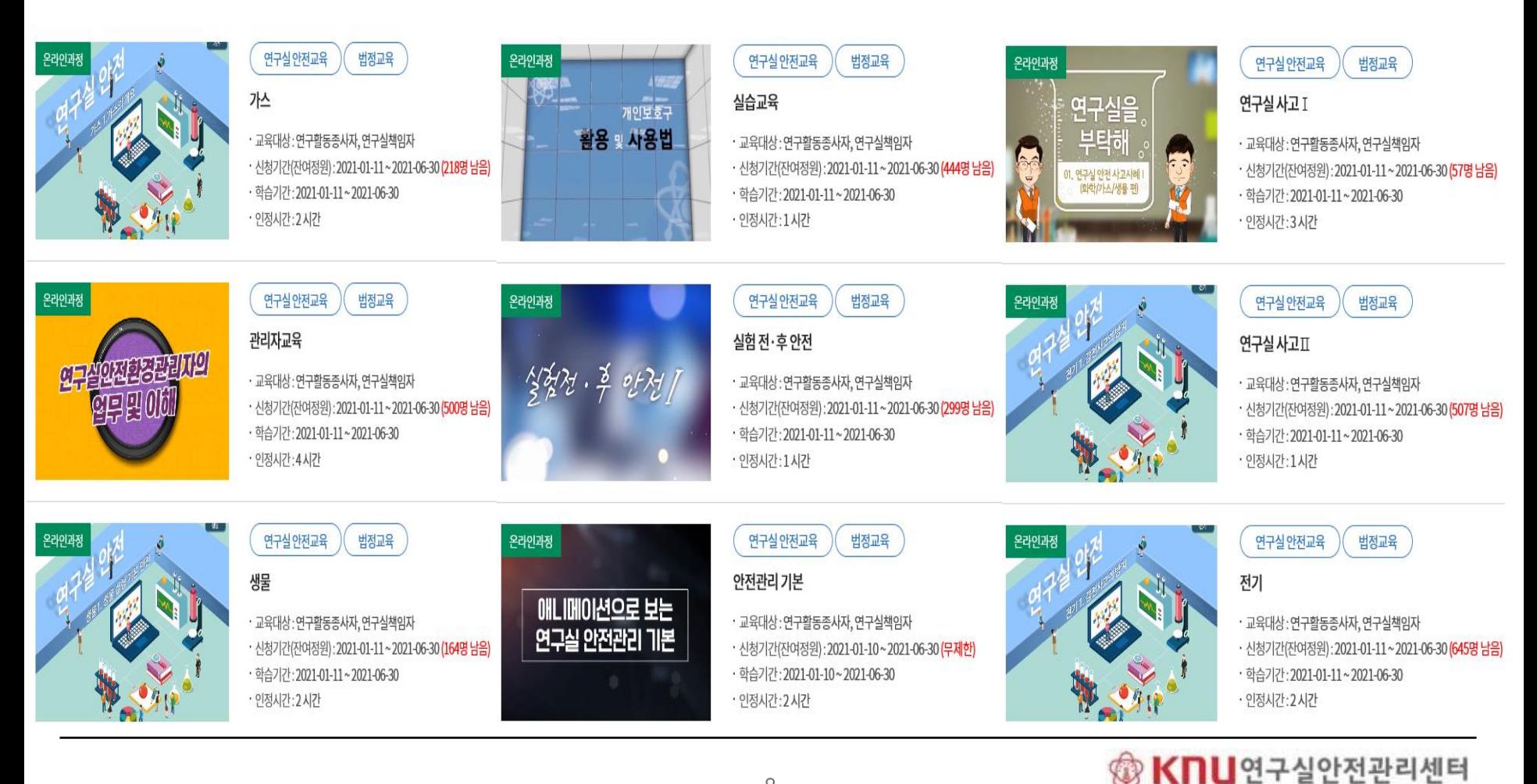

8

# 2 연구실안전교육시스템 수강신청

### [나의강의실]→[수강과정]에서 신청 교육 학습가능

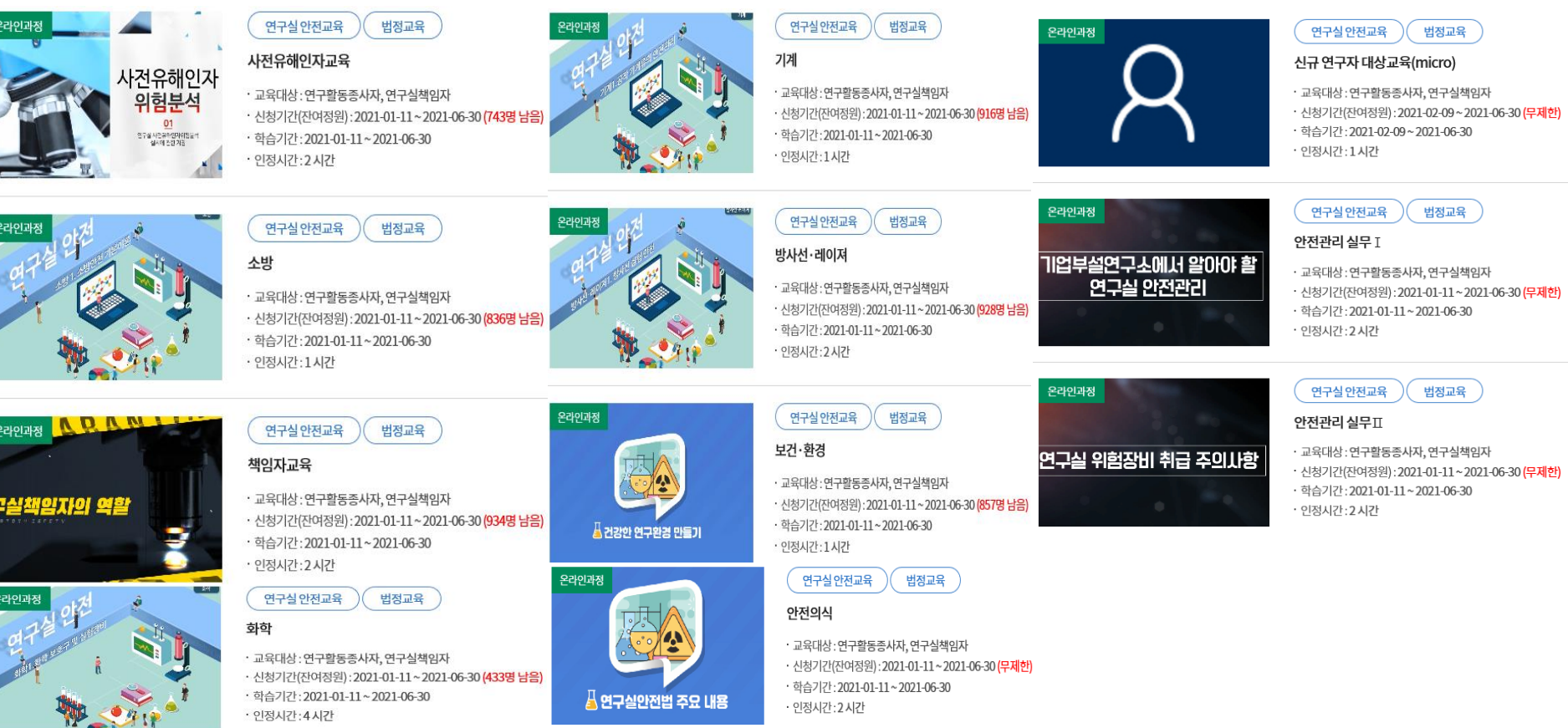

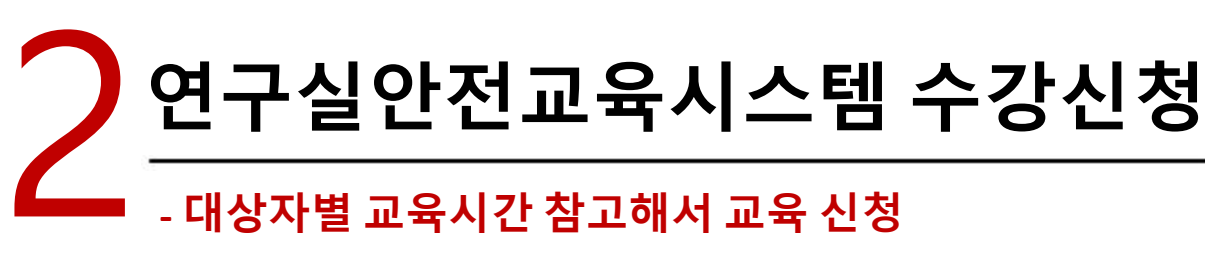

### **-** 대상자별 교육시간 참고해서 교육 신청

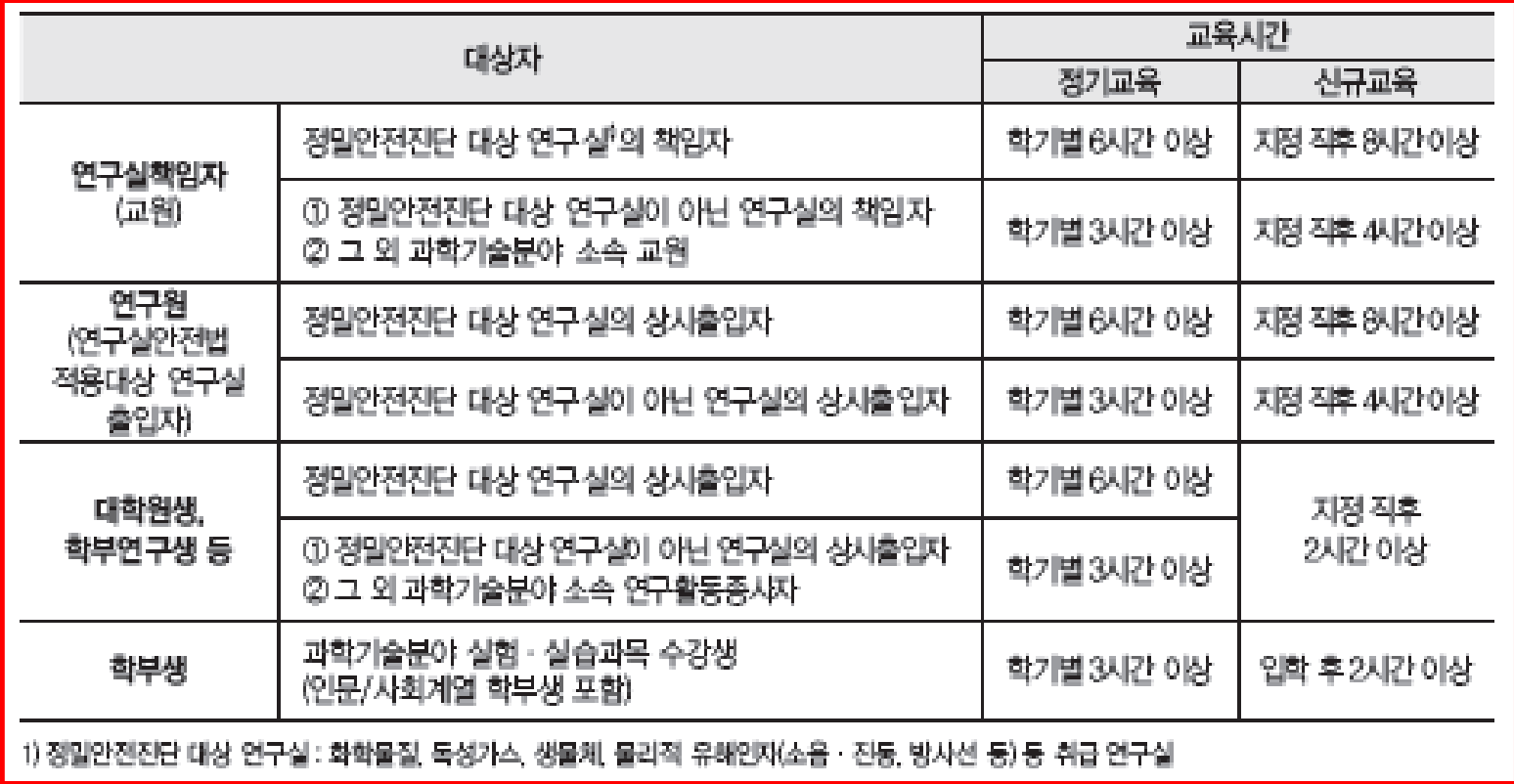

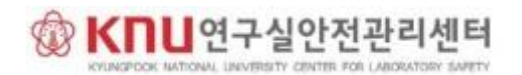

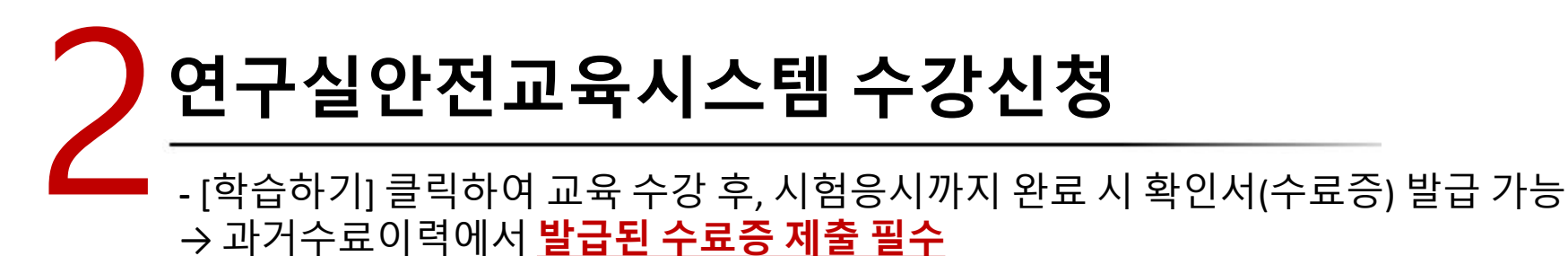

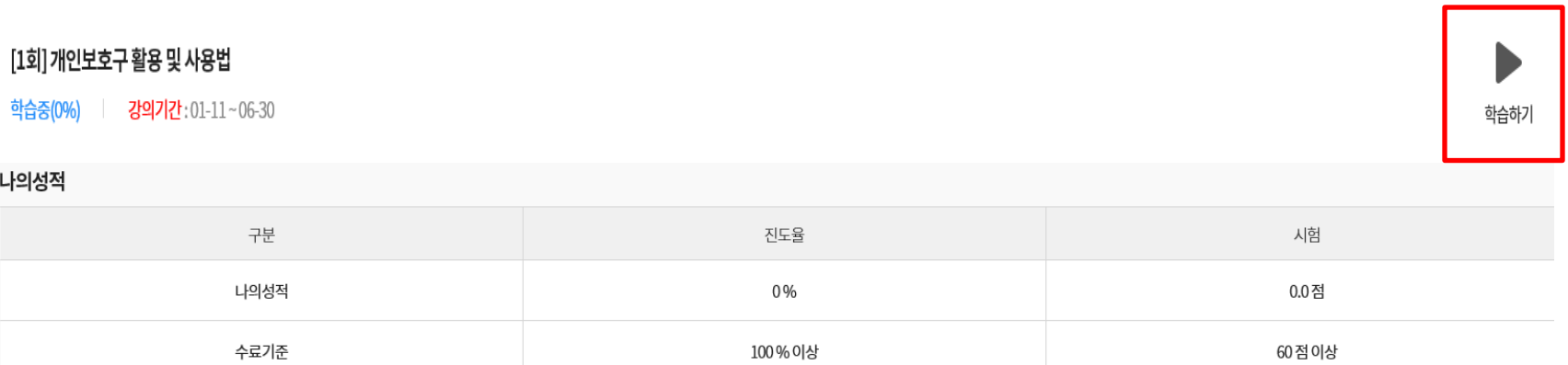

※ 설문에 참여해야 최종 수료처리가 완료됩니다.

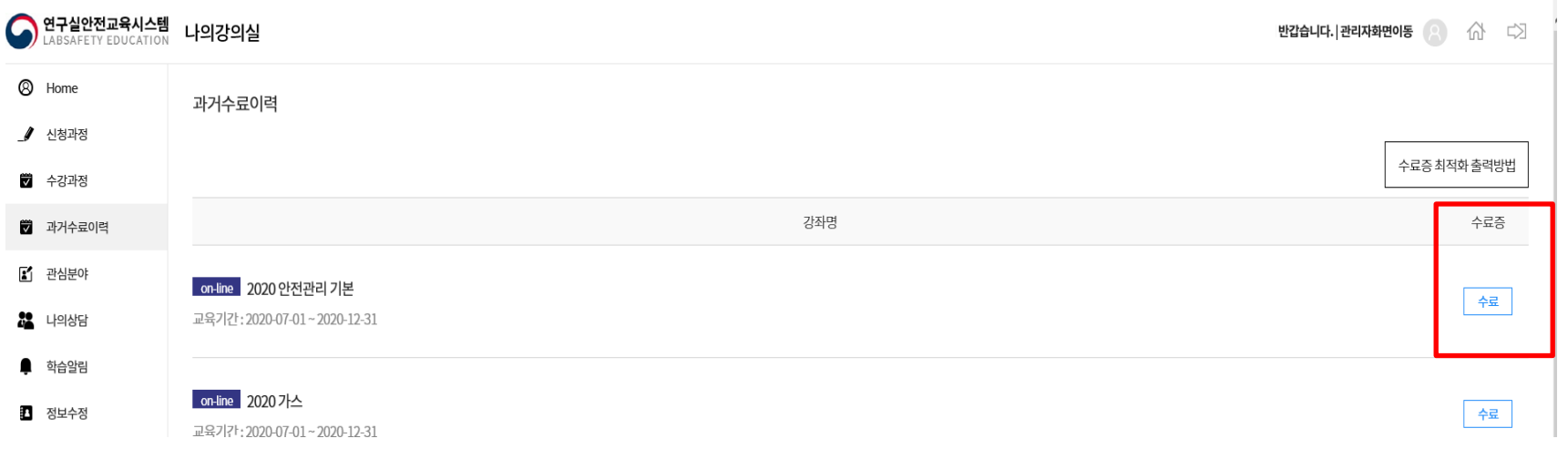

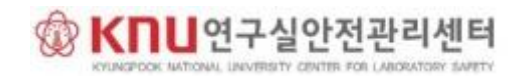

### **☎ 대구캠퍼스 053-950-7666(연**구실안전관리센터, 이경민) **≤ 상주캠퍼스 054-530-1598**(행정지원부, 전영은)

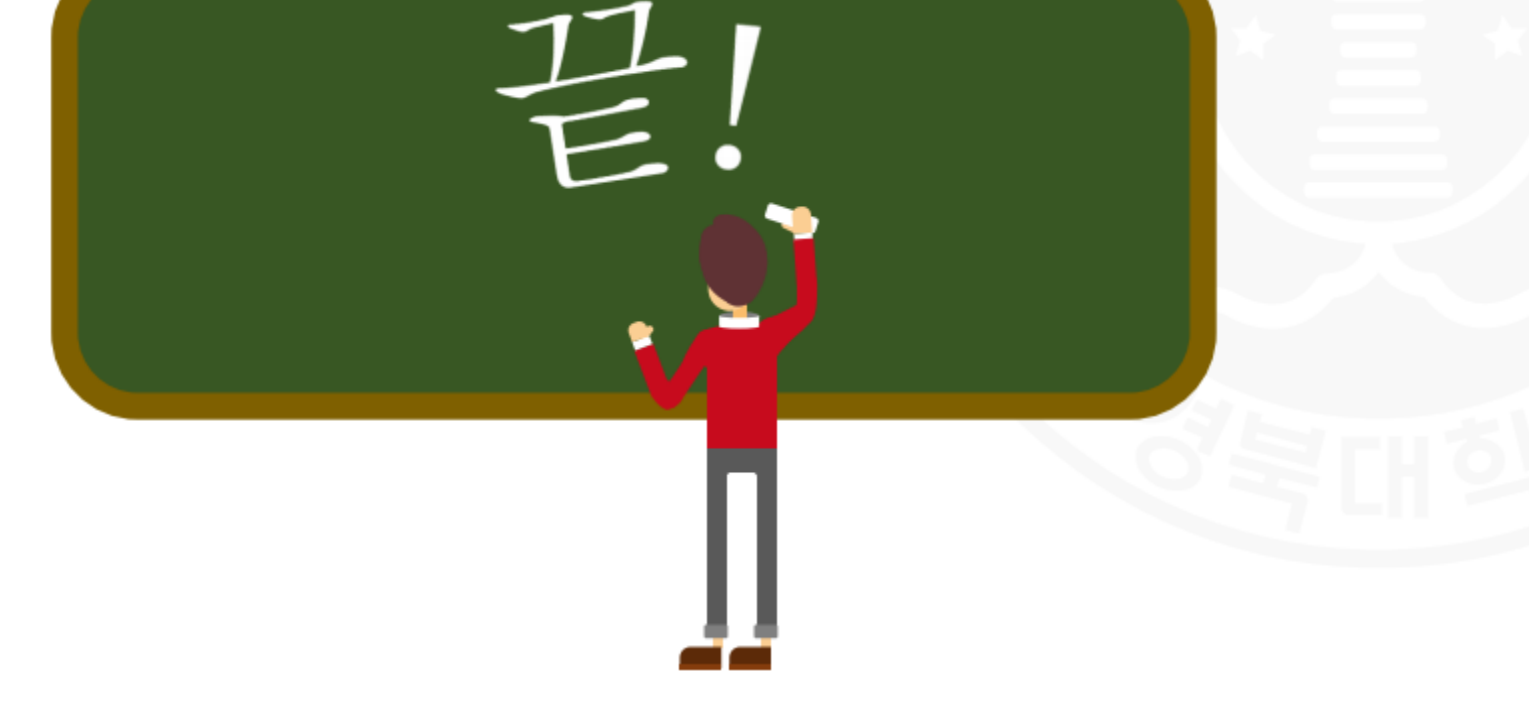